# **Table of Contents**

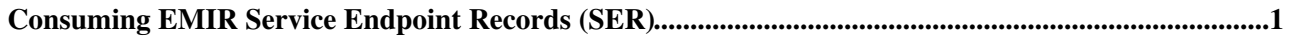

## <span id="page-1-0"></span>**Consuming EMIR Service Endpoint Records (SER)**

Every previously [published](https://twiki.cern.ch/twiki/bin/view/EMI/EMIRPUBLISH) Service Endpoint Records (SER) can be queried from the EMIR databases if user is allowed. The queries can be:

- customized by setting up filter parameters
- paginated
- result format can be selected (JSON or XML)

To access the query method of the services interface HTTP **GET** or **POST** method have to be used. The services interface can be addressed usually on the http[s]://host.domain:port/services URL.

All of the stored attributes can be used as a filter. The list of allowed values can be found on the [EMIR](https://twiki.cern.ch/twiki/bin/view/EMI/EMIRSERDesc) [Service Endpoint Record Description](https://twiki.cern.ch/twiki/bin/view/EMI/EMIRSERDesc) wiki page.

The filters has to sent as **GET** parameter key-value pairs or as **POST** where more complex query expression can be defined.

The result format is defined by the *Accept* HTTP header. If non of this headers is present, then JSON will be sent.

#### **Example usage**:

```
curl -v -H "Accept:application/xml" -X GET http://host.domain:port/services?Service_Endpoint_ID=<
curl -v -H "Accept:application/json" -X GET http://host.domain:port/services?Service_Endpoint_ID=
```
EMIR uses **pagination** to iterate through the endpoints listing, in response to the query. The pagination is by default turned-on, this is mainly due to avoid the memory overflow errors on the server side or/and delays while rendering large number of endpoints on the client's browser. Hence if the endpoints listing (yield from the query) exceeds the maximum threshold - set to 100, the total number of results would be divided into a number of pages. They can be accessed while passing a reference which is being provided in the current result page. Following example shows such traversal from one result page to the other.

#### Query sent to the EMIR server

GET http://emir-url/services

#### Response from the server (XML)

```
\langlens2:QueryResult xmlns="http://schemas.ogf.org/glue/2009/03/spec_2.0_r1" xmlns:ns2="http://www.eu
...
</ns2:QueryResult>
```
#### Response from the server (JSON)

```
\sqrt{2} {...},
  {"ref": "50d090b12033e6f03f3f1376"}
]
```
Now accessing the next result page:

```
GET http://emir-url/services?ref=50d090b12033e6f03f3f1376 (same as being provided in the above r
```
NOTE: The reference will not be shown if the query result size is within the bounds of the threshold value.

Consuming EMIR Service Endpoint Records (SER) 1

### EMIRCONSUME < EMI < TWiki

In case if the client does not require auto-pagination, all the results can be viewed by adding the *pageSize* http parameter to the url.

GET http://emir-url/services?pageSize=10000

More examples:

#### **Example usage**:

curl -v -H "Accept:application/json" -X GET http://host.domain:port/services?Service\_Type=<MyServ

#### **Example usage in case of client-side authentication with curl**:

curl -v -H "Accept:application/json" -X GET https://host.domain:port/services -k --cert /path/cli

This topic: EMI > EMIRCONSUME Topic revision: r4 - 2013-01-23 - AhmedShirazMemonExCern

**OPETL** Copyright &© 2008-2022 by the contributing authors. All material on this **T**TWiki collaboration platform is the property of the contributing authors. or Ideas, requests, problems regarding TWiki? use [Discourse](https://discourse.web.cern.ch/c/collaborative-editing/wikis/12) or [Send feedback](https://twiki.cern.ch/twiki/bin/view/Main/ServiceNow)